# Quick Start

## Getting to Know the PS100

The graphic below points out key attributes of the PS100.

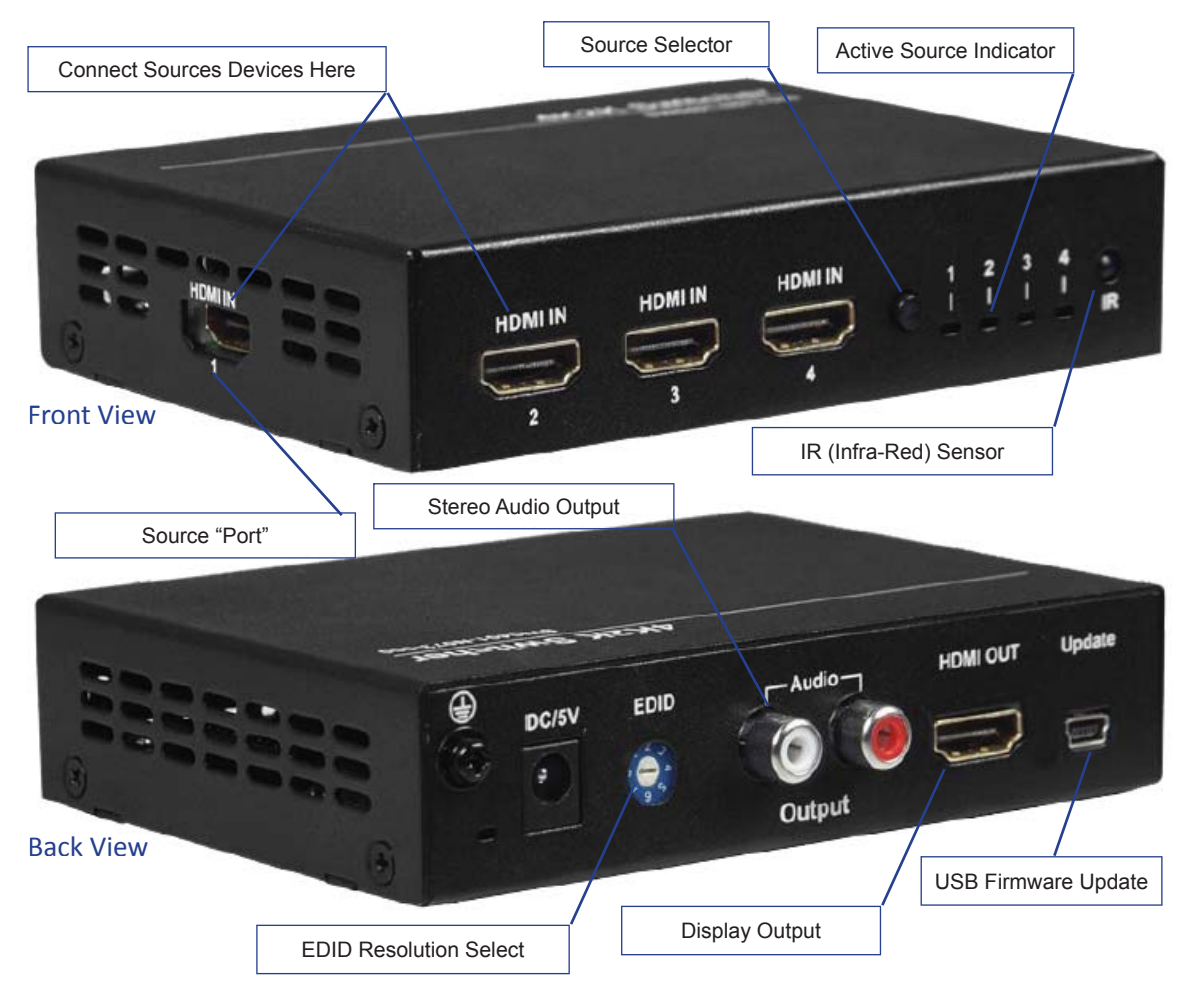

#### **Connections**

*Inputs and Outputs*. Using the graphic above, connect the source devices to the ports labeled, "Connect Source Devices Here", as a reference and the display at location, "Display Output", port. Connect audio, if applicable.

*Power*. Connect the DC power supply to the location, "DC/5V", and the other end to a 110V/ VAC power socket. The system LED will illuminate just below and to the left of the DC/5V location.

### Selecting a New Source Device to Display

To display a new source, press the Source Selector button on the Front of the PS100 repeatedly until the LED on the Active Source Indicator corresponds to the desired Source Port Selection. The image should now be visible on the Display Output and can be heard on the Stereo Audio Output connectors.

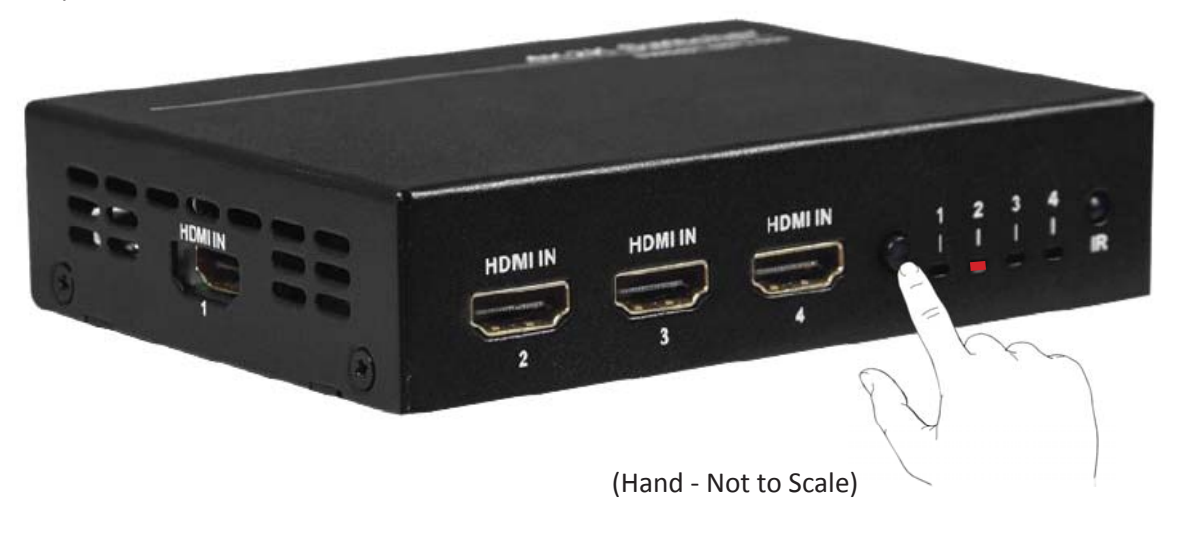

Note: Selecting an input for a source that is not physcially connected will cause the output display to indicate that the signal has been lost or disconnected.

#### Selecting a New Source Device to Display (Using IR Remote)

From the IR Remote controller, shown below, select the Right or Left buttons until the desired Source is selected. If the front panel is viewable, you will see the Active Source Indicator change when each button is pressed.

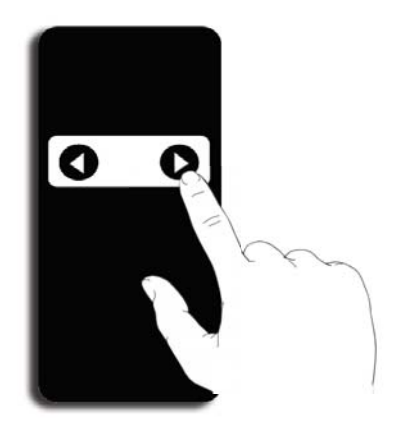